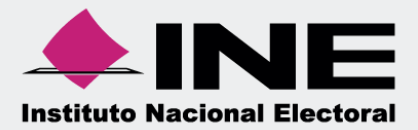

# Sistema Integral de Fiscalización (SIF)

00 Jun 00

**Preguntas frecuentes y recomendaciones para la presentación de los Informes Anuales** 

 **Unidad Técnica de Fiscalización** 

## **Preguntas Frecuentes y Recomendaciones para la Presentación de los Informes Anuales**

#### **1. ¿Cuál es el procedimiento para realizar la presentación del informe anual?**

#### • Para **Partidos Políticos de nueva creación:**

**Menú de "Informes", submenú "Documentación Adjunta al Informe"** agregar la documentación aplicable, **posteriormente** ingresar **al** submenú **"Reconocimiento De Saldos Iniciales"**; donde se ingresa la información del reconocimiento de saldos iniciales que fueron registrados mediante la(s) póliza(s) de diario, **posteriormente** ingresar al submenú **"Numeraria de Autofinanciamiento",** donde se detallan los datos de los ingresos por autofinanciamiento**, a continuación ingresar al submenú "Vista Previa y Envío a Firma"** en la cual **se habilitará un botón** al final de la pantalla denominado, **"Enviar a Firma", posteriormente** el auditor externo accederá al sistema con su usuario y contraseña y se habilitará el submenú **"Autorización y Firma del Auditor Externo"**, en el que deberá seleccionar el informe a autorizar y firmar y realizar el firmado con su e.firma vigente, **posteriormente el Responsable de Finanzas entrará** al sistema **con su usuario y contraseña** para presentar el informe en el submenú **"Presentación de Informes"**, en el cual deberá seleccionar el informe a presentar y posteriormente **seleccionar** el **botón "Firmar"**, mismo que enviará a una nueva ventana en la cual se deberá ingresar el Certificado (.cer) del Responsable de Finanzas, así con la llave privada (. key) y la contraseña de la e. Firma vigente, debiendo **dar clic en** el botón **"Aceptar"**, una vez realizada la acción anterior el sistema procesará la información y **emitirá un mensaje** cuando el informe este presentado; **"Informe Presentado"** ¿Desea consultarlo?, con el cual se entiende se ha presentado el informe.

• Para **Partidos Políticos existentes:**

**Menú de "Informes"**, submenú **"Documentación Adjunta al Informe"** agregar la documentación aplicable, **posteriormente** ingresar al submenú **"Numeraria de Autofinanciamiento"**, donde se detallan los datos de los ingresos por autofinanciamiento, **a continuación** ingresar **al submenú "Vista Previa y Envío a Firma"** en la cual **se habilitará un botón** al final de la pantalla denominado, **"Enviar a Firma"**, posteriormente **el auditor externo accederá** al sistema **con su usuario y contraseña** y se habilitará el submenú **"Autorización y Firma del Auditor Externo"**, en el que deberá seleccionar el informe a firmar y realizar el firmado con su e. Firma vigente, posteriormente **el Responsable de Finanzas** entrará al sistema **con su usuario y contraseña** para presentar el informe **en el submenú "Presentación de Informes"**, en el que deberá de seleccionar el informe a presentar y posteriormente **seleccionar** el **botón "Firmar"**, mismo que enviará a una nueva ventana en la cual se deberá ingresar el Certificado (.cer) del Responsable de Finanzas, así con la llave privada (. key) y la contraseña de la e.firma vigente, debiendo **dar clic** en el botón **"Aceptar"**, una vez realizada la acción anterior el sistema procesará la información y **emitirá** un mensaje cuando el informe este presentado; **"Informe Presentado"** ¿Desea consultarlo?, con el cual se entiende se ha presentado el informe.

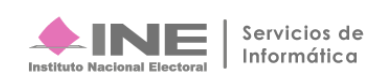

## **2. El sistema me solicita que agregue documentación adjunta; sin embargo, ya lo hice al capturar las evidencias de las pólizas. ¿Es necesario adjuntarlas otra vez?**

Sí. Por normatividad es obligatorio que al momento de presentar el informe se adjunte la descrita en el apartado "Documentación Adjunta"; ya que es parte complementaria del informe. En este apartado, sólo debe adjuntarse aquella documentación que sea aplicable junto con la presentación informe.

#### **3. ¿Qué usuarios pueden realizar la carga de Documentación Adjunta al informe?**

El Capturista, Administrador SO, el de Responsable de Finanzas y Responsable de Finanzas Auxiliar.

# **4. ¿Dónde puedo encontrar el formato que debe firmar el responsable de finanzas del Comité Ejecutivo Nacional, Comité Ejecutivo Estatal y/o Comité Directivo Estatal, según corresponda, que otorga la facultad al auditor externo de autorizar el informe?**

Seleccionamos el submenú "Documentación Adjunta del Informe", posteriormente elegimos el menú de tareas "Captura" donde se muestra el campo "tipo de clasificación" que despliega la opción Documento(s) que acredita(n) al auditor externo para autorizar el informe anual, al seleccionar esta opción la pantalla muestra una leyenda que dice: "Para adjuntar la documentación que acreditan al auditor externo, descarga el siguiente formato". Cabe mencionar que este archivo en Excel, debe ser llenado y firmado por el Responsable de Finanzas y digitalizado en formato pdf.

## **5. Qué sucede si al ingresar al submenú de "Reconocimiento de Saldos Iniciales" me aparece un mensaje "No cuentas con privilegios para consultar éste módulo?**

Si soy un partido de nueva creación que generó contabilidad en el ejercicio 2019, comunicarme a la Dirección de Programación Nacional, ya que debo tener privilegios para trabajar este submenú. Si soy un partido existente (que la contabilidad se generó anterior a 2019), no se me solicita este tipo de información, así es que es correcto que me aparezca inhabilitado este submenú.

## **6. ¿Es obligatorio la captura del apartado Numeraria Autofinanciamiento?**

Sí, en este apartado, es obligatorio el llenado de la sección Numeraria de Autofinanciamiento para aquellos informes que se presenten registros contables en la cuenta de autofinanciamiento. A menos que no tenga registros contables relacionados.

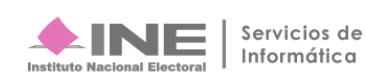

## **7. ¿Qué documentación y/o información debo capturar en los campos de la columna Cantidad No., mostrada en la sección Numeraria de Autofinanciamiento?**

En esta columna debes detallar numéricamente la cantidad de eventos de autofinanciamiento que se realizaron, y que representan el monto de los ingresos recaudados por cada concepto de autofinanciamiento.

## **8. ¿Si realizo el firmado por el auditor externo, se da por cumplida la presentación del informe?**

No. La firma del auditor externo es una autorización que debe contener el informe anual como lo marca el Reglamento de Fiscalización en su artículo 235, numeral 2, luego entonces la responsabilidad de realizar la presentación del informe recae solamente en el Responsable de Finanzas, por lo cual no se daría por presentado el informe solo con la firma del auditor externo.

## **9. ¿Soy el responsable de finanzas y no cuento con mi e. Firma, puedo presentar el informe Anual?**

No, de acuerdo con la normatividad aplicable, el Informe se deberá presentar a través del Sistema Integral de Fiscalización con la e. Firma vigente del Responsable de Finanzas registrado.

#### **10. ¿Qué perfil de usuario puede presentar el informe?**

Por normatividad, el único perfil que tiene la facultad de firmar y presentar el Informe es el Responsable de Finanzas.

## **11. He presentado el Informe anual y aún me encuentro en temporalidad de presentación; sin embargo, quiero modificar las cifras del Informe ¿Qué puedo hacer?**

Con la cuenta del Responsable de Finanzas, se podrá Dejar sin efecto el informe presentado, sin embargo, deberás de presentar un nuevo informe con las modificaciones realizadas, volver a capturar los datos que ingresaste en Numeraria de Autofinanciamiento y el auditor externo volverá a realizar el signado de autorización.

#### **12. ¿Dónde puedo descargar el Acuse de presentación del informe?**

El Acuse de Presentación del Informe se obtiene al descargar la capeta .zip, proveniente de la columna Informes, mostrada en el apartado Informes Presentados.

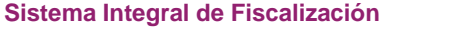

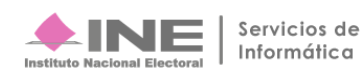

## **13. ¿Puedo presentar el Informe Anual sin que esté autorizado y firmado por el auditor externo?**

Es obligatorio de que el auditor externo autorice mediante la e.firma el informe anual, de acuerdo a lo establecido en el Artículo 235 numeral 2 del Reglamento de Fiscalización; sin embargo, el sistema permitirá presentarlo sin la firma del auditor externo.

#### **RECOMENDACIONES.**

• Es recomendable prever que el Responsable de Finanzas y el auditor externo cuenten con el certificado (.cer), la clave privada (. key) y la contraseña de la e. Firma, pues cabe mencionar que si no cuentan con la e.Firma, no se podrá autorizar y presentar el informe, según corresponda.

• Con la finalidad de propiciar el óptimo funcionamiento para agregar documentación adjunta al informe, se recomienda que el tamaño de cada uno de los archivos que vaya a incorporar en cada clasificación sea igual o menor a los 100 MB.

• El responsable de finanzas del Comité Ejecutivo Nacional (CEN) será el encargado de firmar y presentar los informes anuales, del ámbito federal de su partido político.

• Por otra parte, el responsable de finanzas del Comité Ejecutivo Estatal será el encargado de firmar el informe anual del ámbito local de su partido político.

• Se recomienda verificar la vigencia y buen funcionamiento de su e.firma, directamente en la página del Servicio de Administración Tributaria (SAT), en la siguiente liga, agregando sus archivos del Certificado (.cer), Clave privada (.key) y capturando su Contraseña de clave privada.

https://www.sat.gob.mx/tramites/operacion/19941/valida-la-vigencia-de-tu-e.firma-(antes-firmaelectronica)

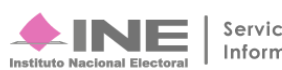